# تجربه

## ا گوشی من گم شده!

#### آنهایی که گوشـی موبایل خود را گم کردهاند یا گوشیشان سرقت شده احتمالاً با من همدردند و حرف مرا درک می کنند. هزینهٔ خرید گوشـی جدید و سـوزاندن سـیم کارت و دریافت سـیم کارت جدید یک طرف، غم از دسـت دادن اطلاعات هم همان طرف قبلی! طرف مهمتر نگرانی سوءاستفاده از عکسها، فیلمها، مکالمههای وایبری و اس ام اسهاسـت که همه را آزار می دهد.

نگرانی اینکه گوشی بهدست آدم نابکاری بیفتد و او هوس کند عکس و فیلمهای ما را در یوتیوب و فیسبوک بگذارد، از همهٔ اینها بدتر است. وای به روزی که عکس و فیلم خانوادگی هم در گوشی داشته باشیم، که معمولاً داریم. در این مواقع، گاهی حاضریم هر چقدر لازم باشد پول بدهیم تا گوشی را دوباره بهدست بیاوریم ولی در اکثر اوقات این امکان فراهم نیست و تا مدتها باید با ترس و لرز منتظر باشیم عکس و فیلمهایمان را در اینترنت ببینیم.

می خواهم یک راه حل ساده و کار آمد را به شما معرفی کنم. در بیشتر موارد، این راه حل جواب می دهد. البته اگر بدشانسی نیاورید و درد محترم خیلی اهل تکنولوژی نباشد!

شــما پــس از خرید یک گوشــی اندرویدی، اولیــن کاری که میکنید این است که آن را در گوگل رجیستر کنید. پس، داشتن یک گوشی فعال به این معناست که یک اکانت گوگل دارید. در کامپیوتر به نشانی زیر بروید.

#### https://www.google.com/android/devicemanager

اینجا لازم است به حساب کاربری خود وارد شوید؛ یعنی همان حسابی که گوشی را با آن رجیستر کردهاید.

در این صفحه، مدل گوشیی خود را در سمت چپ خواهید دید. مکان گوشی را هم میتوانید روی نقشهٔ گوگل ببینید. البته بهتر است جیپیاس گوشی فعال باشد تا مکان دقیقتر نشان داده شود.

در ســمت چپ دکمهای بهنام Ring دیده میشــود. روی آن کلیک کنید؛ اگر گوشــی به اینترنت متصل باشد زنگ میزند. این دو امکان برای وقتی که گوشی گم شده باشد خیلی مفیدند.

### احسان مظلومي

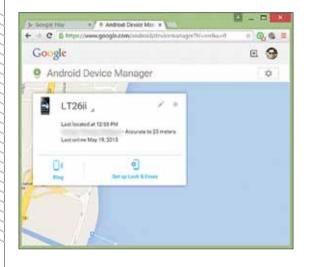

حتی گوشی بدون سیم کارت را هم می توانید با این روش پیدا کنید. امکان اول، مکان حدودی گوشی را به شما نشان می دهد و امکان دوم، مکان دقیق آن را، اما امکان سوم که از دوتای اولی جالب تر است: اگر دکمهٔ Setup lock and erase را کلیک کنید، پیامی به گوشی شما ارسال می شود و بعد از تأیید آن در گوشی، این امکان برایتان فعال می شود و به جای دکمهٔ قبلی دو دکمهٔ جدید می بینید.

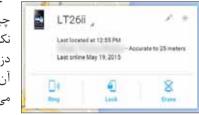

حالا این امکان چیست؟ اگر خدای نکرده گوشی شما دزدیده شد یا آن را گم کردید، میتوانید وارد این صفحه شوید. اینجا

با کلیک روی دکمهٔ Erase می توانید همهٔ محتوای گوشی را از راه دور پاک کنید؛ یعنی تمام عکسها و فیلمهای شـخصی و خانوادگی خود را، همچنین شماره تلفنها، اس ام اسها و چتها و خلاصـه همه چیز را. با کلیک روی دکمهٔ Lock هم می توانید گوشـی را قفل کنید تا کسی به محتوای آن دسترسی نداشته باشد. توصیهٔ من این است که این امکان را همین الان که مجله را می خوانید فعال کنید.